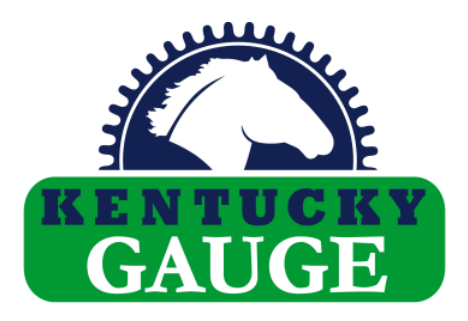

## **PC Terminal Software DAVe Version 1.0**

**for Windows XP, Vista, 7 & 8**

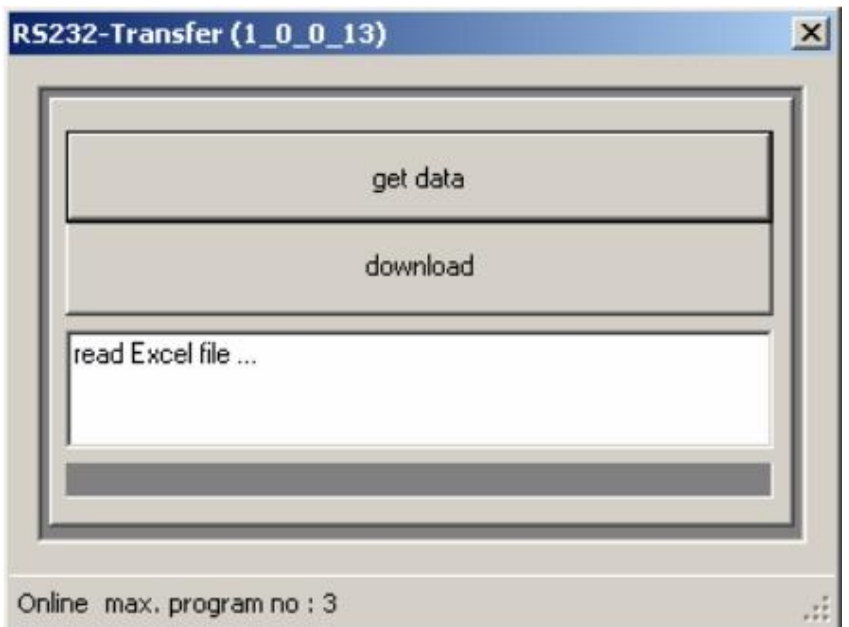

# **Instruction Manual**

Hymark Ltd. – 427 Bark Cove – Owensboro, KY 42303 (270) 683-3500 – Fax (270) 683-2500 www.kentuckygauge.com

## **Table of Contents**

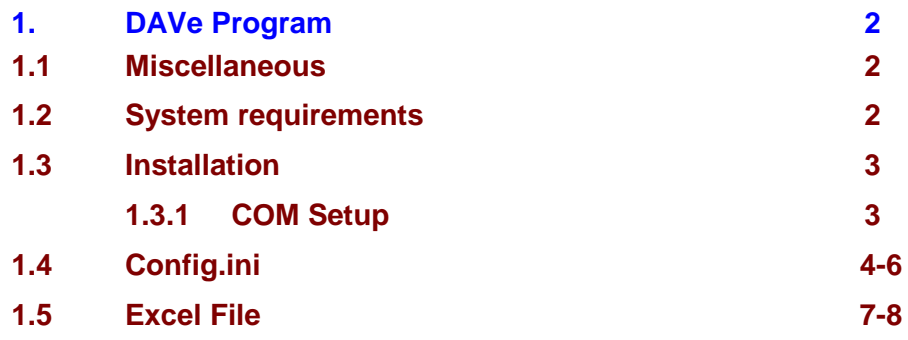

### **1. DAVe Program**

#### **(Device Application and Verification Progam)**

Transmits programs to Kentucky Gauge position controllers.

#### **1.1 Miscellaneous**

DAVe is an active X DLL which transmits demand values and quantities to position controllers.

With the settings made in the config file, the DLL can be adjusted to diffrent demands.

The DLL can be started from every program based on Microsoft XP or later versions.

DAVe can be started in visible and invisible mode.

#### **1.2 System requirements**

Dave needs the following system requirements

- Intel-compatible PC, minimum 486DX with 100MHz or higher
- RS232 Interface (A USB to RS232 adaptor may be used but Hymark LTD cannot guarantee compatibility. Some models may cause issues.)
- Windows XP or higher.
- Framework 2.0 (This can be downloaded from the Microsoft web page)

#### **1.3 Installation**

First make sure that Microsoft Framework 2.0 is installed on you computer.

Install the DAVe folder on your root drive (C:).

Double click on the DaVe.exe, you will get an error message the first time. This is normal and will create the "licence.key" file in the same directory as DaVe.exe.

Email the "licence.key" file to [info@hymark.net](mailto:info@hymark.net) to request a product key.

Replace your existing "licence.key" file with the one that is emailed back to you. **"licence.key" must remain in the same directory as "DaVe.exe".** This file is PC specific so we must create a new license file for each PC running DAVe.

#### **1.3.1 COM setup**

The "config.ini" file contains the software configuration. By default the Baud rate is set to 9600 in this file.

Make sure your controller baud rate is also set to 9600, set P91 in "ALL" parameters (on controller interface) to "1" for 9600.

Also, by default the software is configured to communicate on COM1. If you require a different com port, you will need to edit the "config.ini" file line, "COMMPORT=1" to reflect the port you are using.

<span id="page-3-0"></span>**You must have a controller powered on and attached to the PC\* when you open DAVe to establish a connection.**

> \*A USB to RS232 adaptor may be used, but Hymark LTD cannot guarantee compatibility. Some models may cause issues.

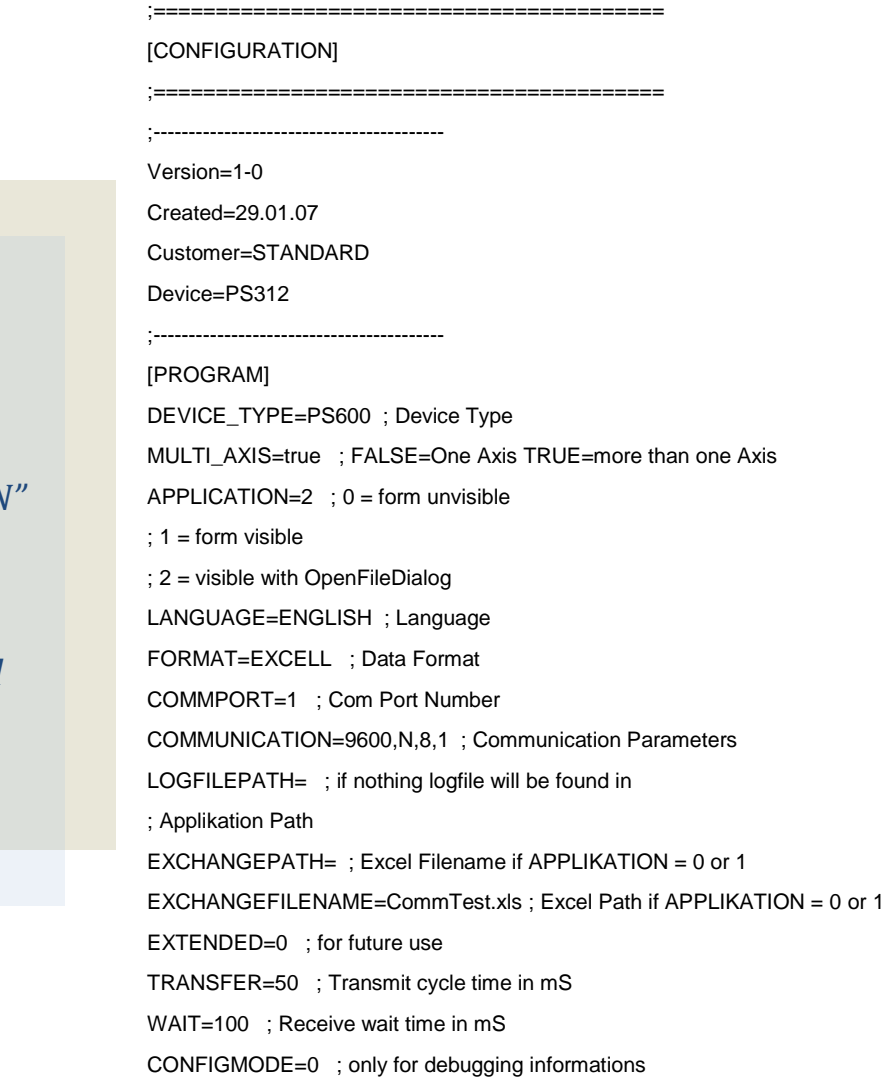

*Note: These parameters are shown as a reference. Only change "COMMUNICATION" baud rate as needed. Other parameters must remain unchanged for proper performance.*

#### **1.4 Config.ini (Continued)**

[ENGLISH] TEXT\_CAPTION=RS232-Transfer TEXT\_ONLINE=Online TEXT\_OFFLINE=Offline TEXT\_MAX\_PROG=max. program no TEXT\_NOCONNECTION=no connection TEXT\_READDATA=get data TEXT\_DOWNLOAD=download TEXT\_STATUS=status MSG\_1=error initialize RS232 MSG\_2=Ini-File not exist: MSG\_3=Error Reading Ini-File: MSG\_4=package to be send: MSG\_5=package sent: MSG\_6=transmit successful MSG\_7=read Excel file ... MSG\_8=excel file ok MSG\_9=ERROR: MSG\_10=not found. MSG\_11=Error writing data MSG\_12=error reading excel-file in row MSG\_13=max. prog-no exceeded EOT\_0=Message0 EOT\_1=Message1 EOT\_2=Message2 EOT\_3=Message3 EOT\_4=Message4 EOT\_5=Message5 EOT\_6=Message6 EOT\_7=Message7 EOT\_8=Message8 EOT\_9=Message9 SHEETNAME=Tabelle1

#### **1.5 Excel File**

**The first line in the Excel file must not be changed!**

**A semicolon must be placed before a comment.**

**When a semicolon is placed in the first column the whole line is set as a commentary line.**

**In the config.ini the name of sheet 1 in the Excel can be written.**

**Column A:** When a multi axes controller is connected, this column shows the axis number. (i.e. axis  $1 = 1$ , axis  $2 = 2$ ...) When a single axis controller is connected, a 0 is written to this column. In the Line "PNO" the program number is set. When the program number is set to "0", the demand value, quantity and position mode are send directly to the controllers display. (Single Mode)

**Column B:** Shows the step number. PS312 controllers ignore the step number. They automatically increment the step during a transmission.

> For future compatibility it is recommended to set this number, if possible.

The demand value does not need a decimal included

**Column C:** Shows the demand value.

Example:  $1000$  in Excel =  $1.000$  or  $10$ . depending on controller resolution.

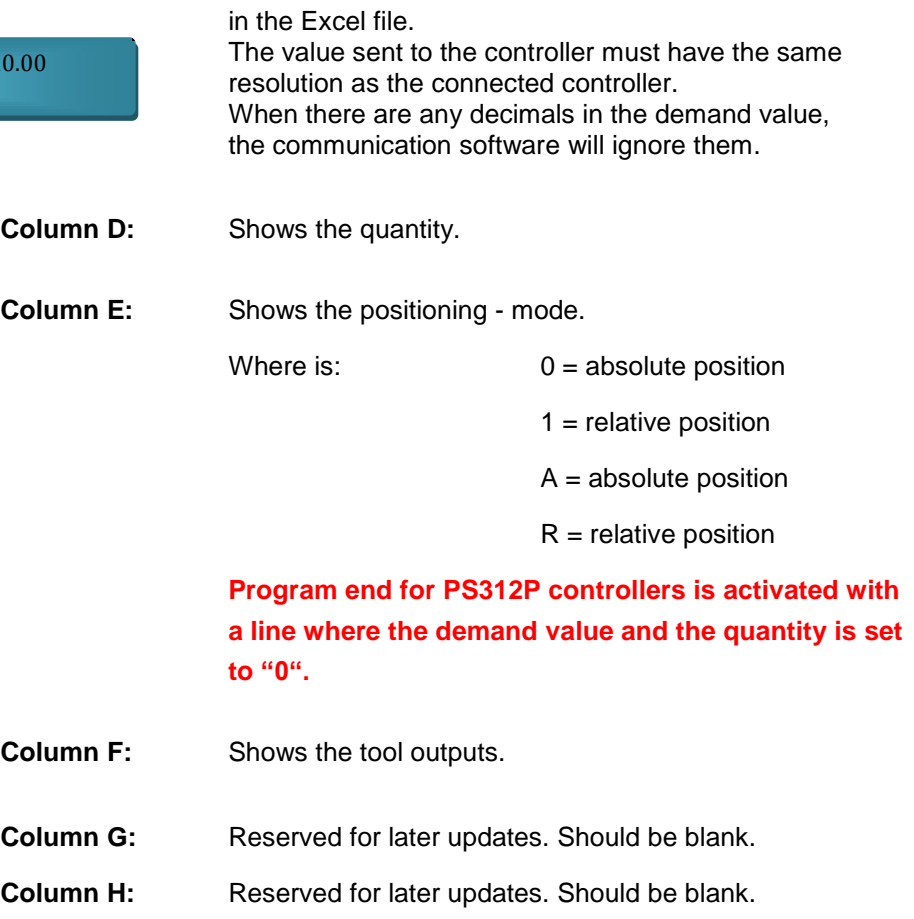

### **1.5 Excel File (Continued)**

#### **Example for single axis controller - PS312**

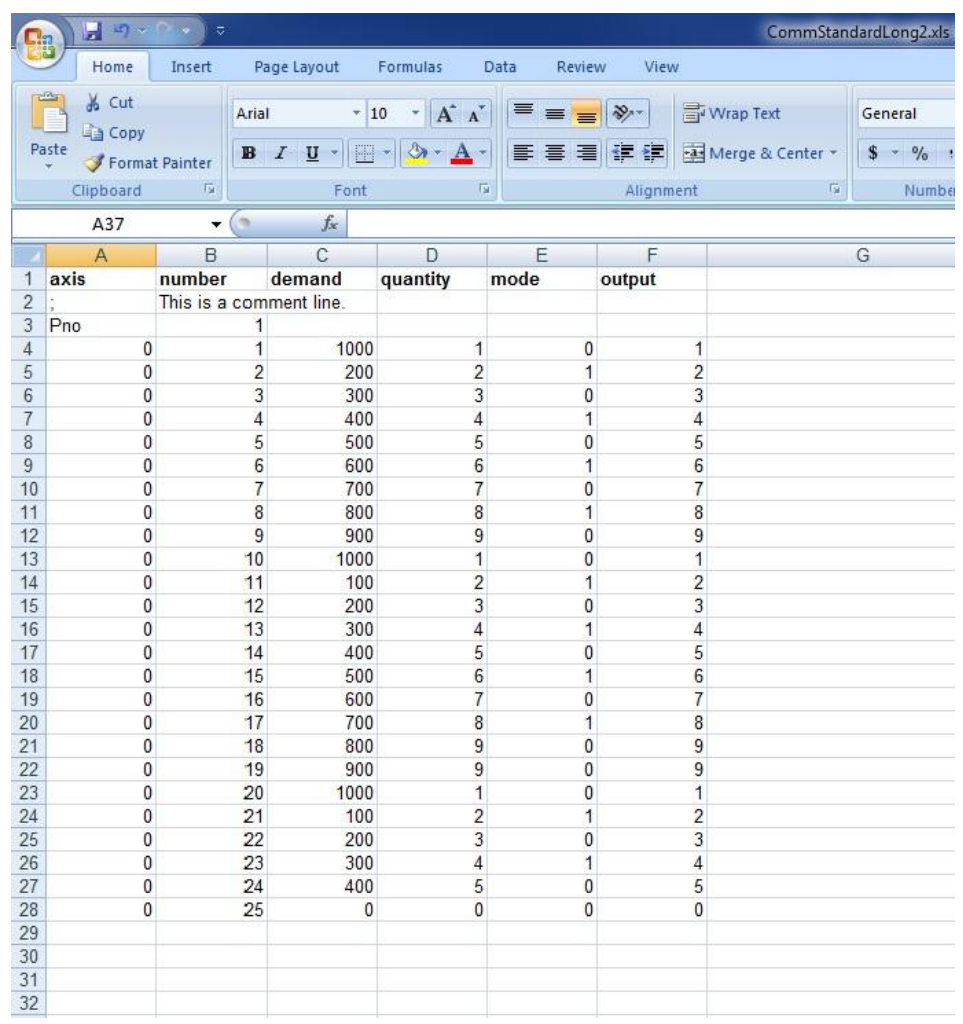